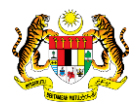

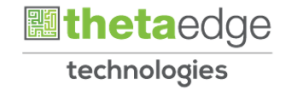

## SISTEM PERAKAUNAN AKRUAN KERAJAAN NEGERI (iSPEKS)

### USER MANUAL

# Permohonan Pinjaman Perumahan (PORTAL)

Untuk

 JABATAN AKAUNTAN NEGARA MALAYSIA

**SPEKS** 

TERHAD

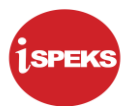

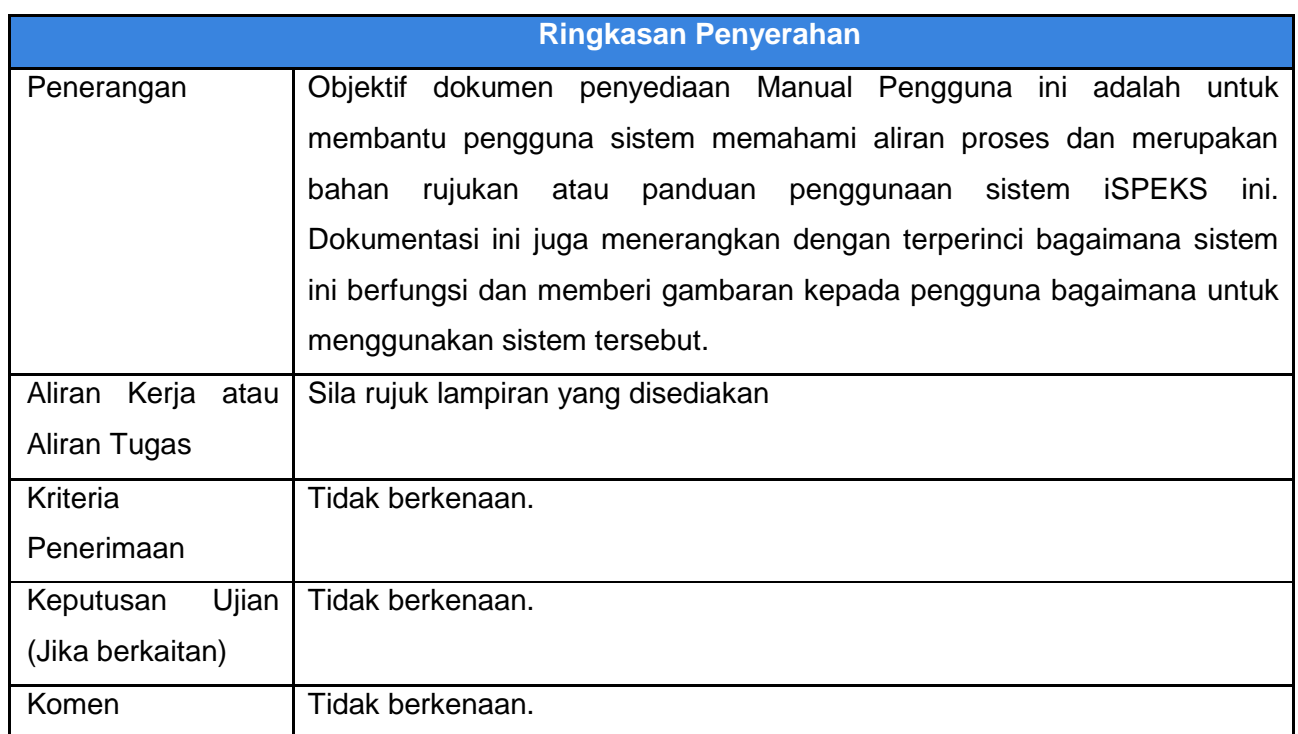

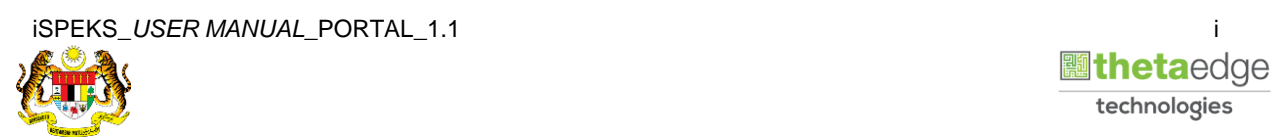

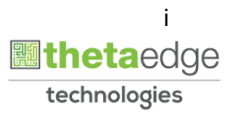

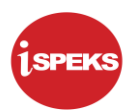

#### **Pentadbiran dan Pengurusan Dokumen**

#### **Semakan Dokumen**

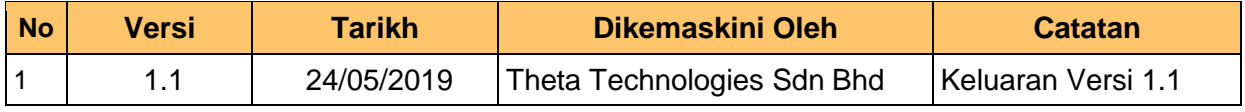

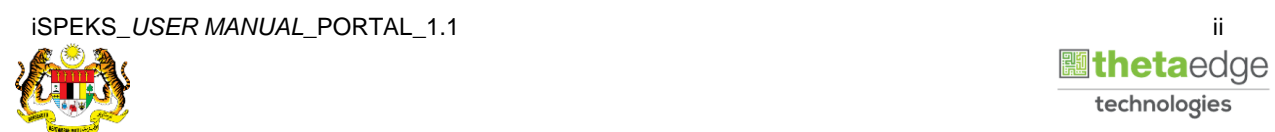

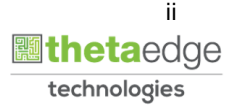

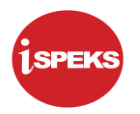

### **ISI KANDUNGAN**

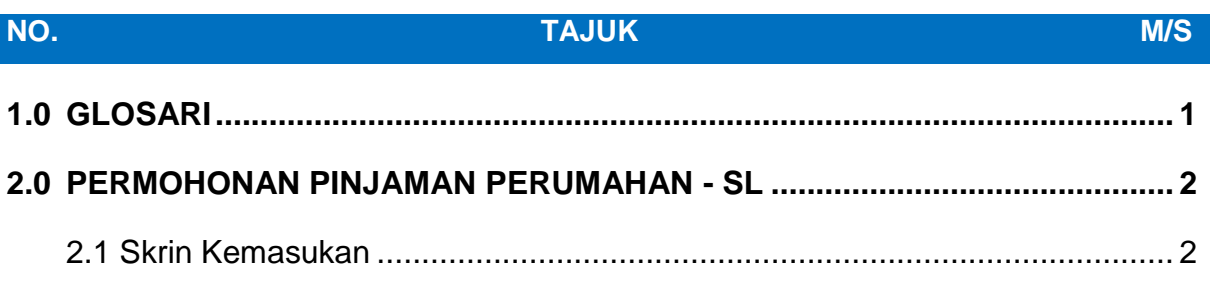

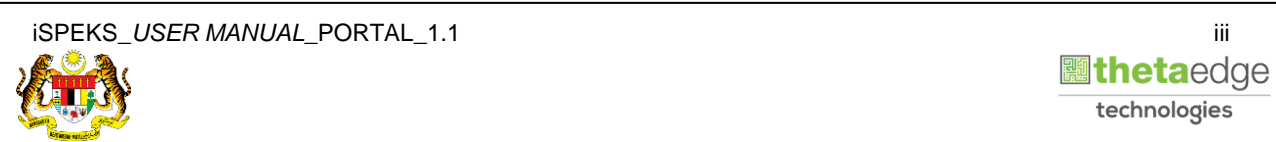

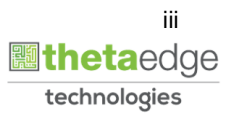

#### <span id="page-4-0"></span>**1.0 GLOSARI**

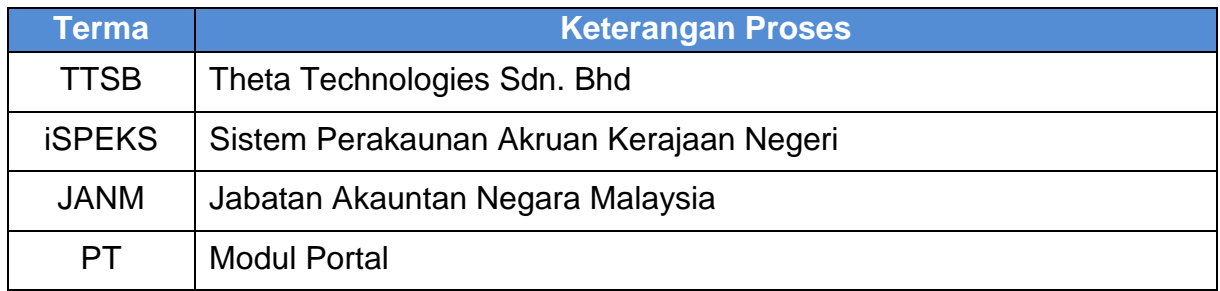

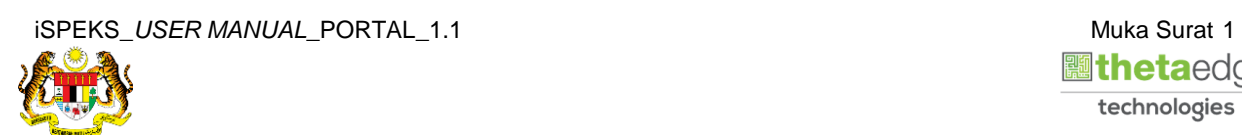

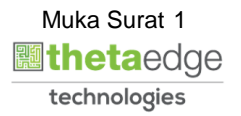

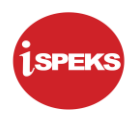

#### <span id="page-5-0"></span>**2.0 PERMOHONAN PINJAMAN PERUMAHAN – SL**

#### <span id="page-5-1"></span>**2.1 Skrin Kemasukan**

Skrin ini membenarkan pengguna untuk kunci masuk maklumat bagi Proses Permohonan Pinjaman Perumahan.

**1.** Skrin **Login - Portal** dipaparkan.

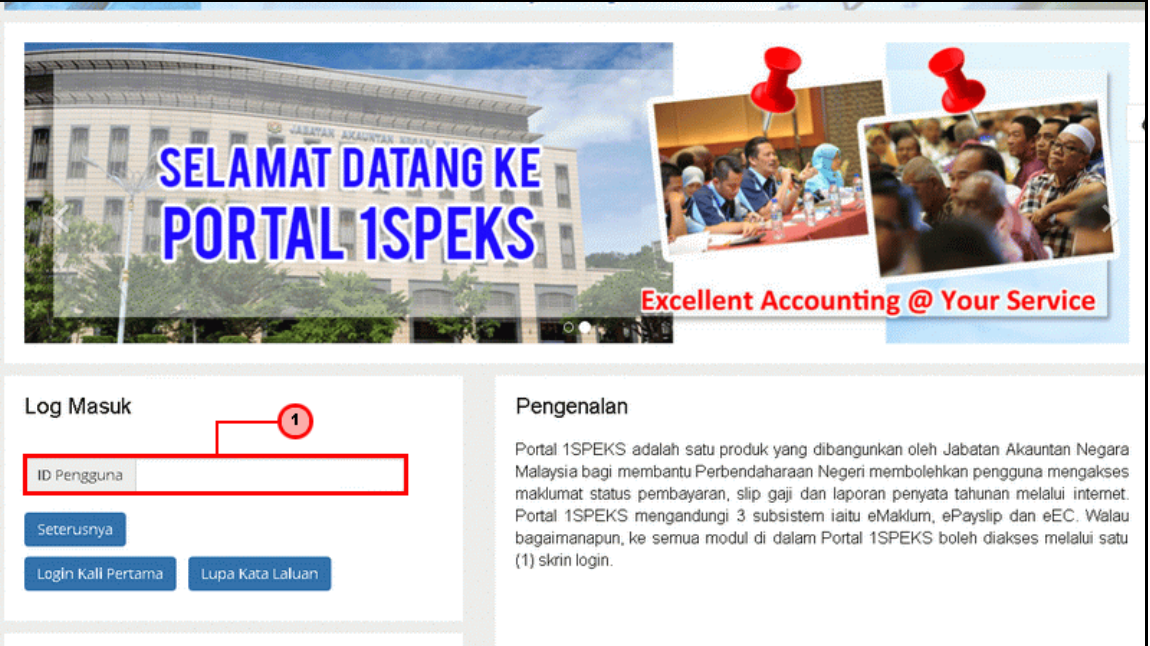

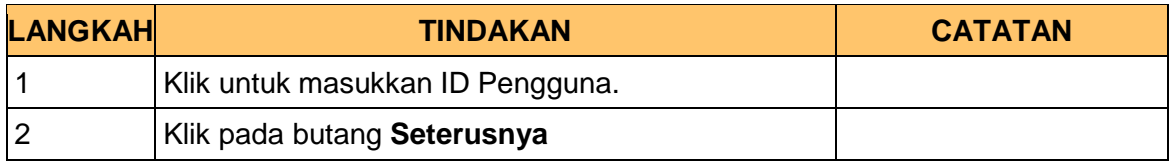

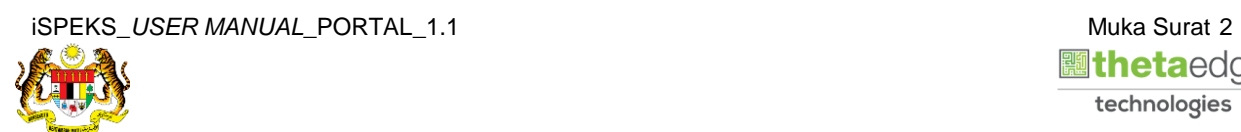

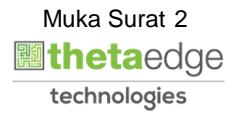

**2.** Skrin **Login - Portal** dipaparkan.

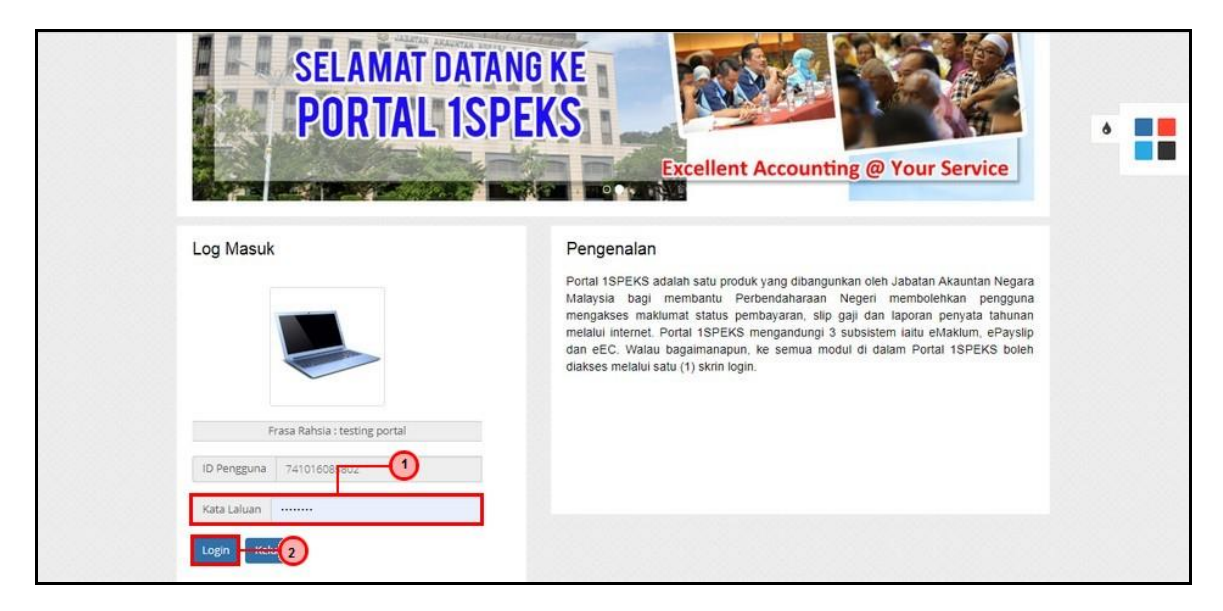

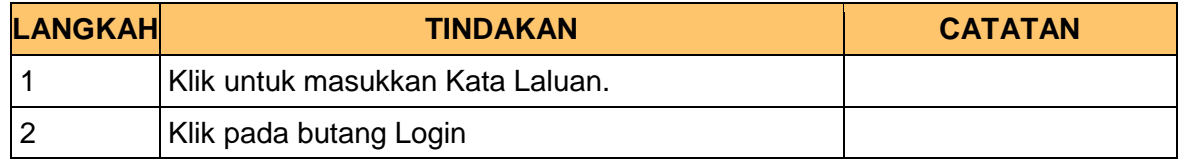

**3.** Skrin **Kemasukkan Sistem Perakaunan Akruan Kerajaan** dipaparkan.

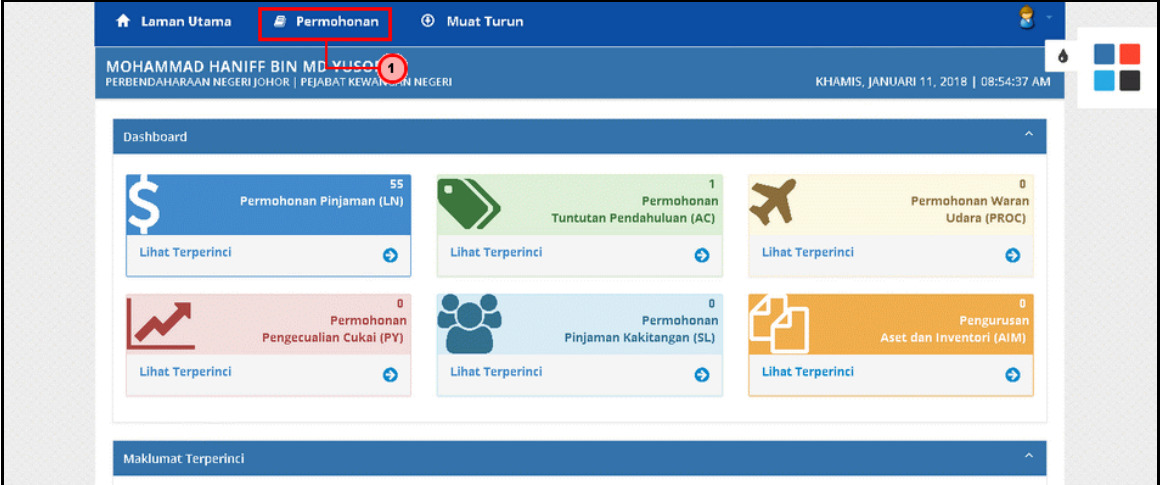

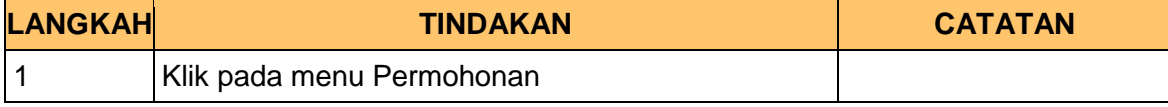

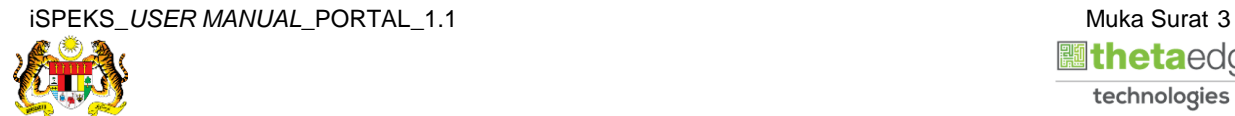

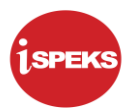

**4.** Skrin **Kemasukkan Sistem Perakaunan Akruan Kerajaan** dipaparkan.

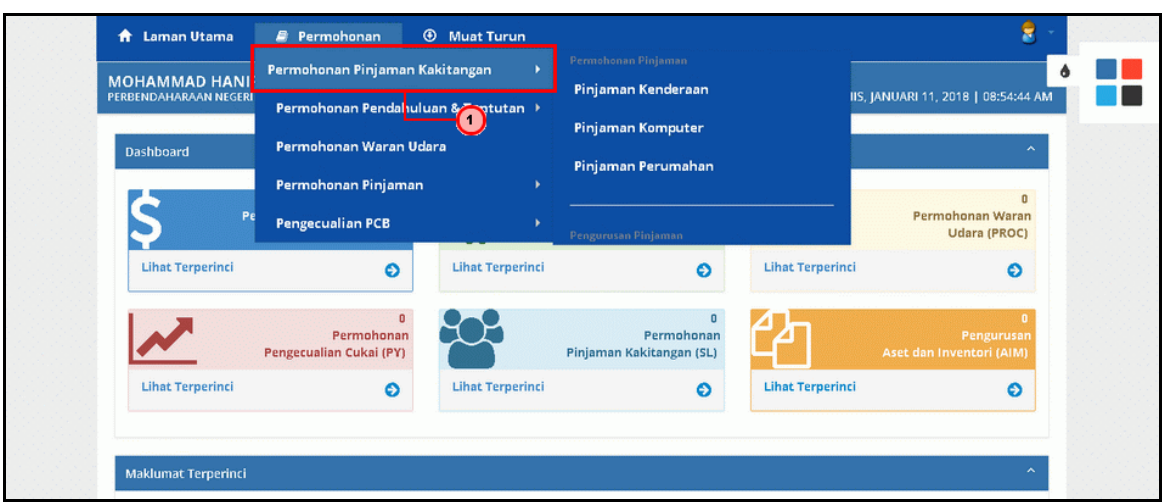

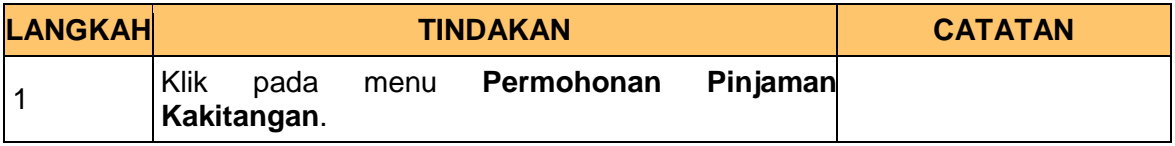

**5.** Skrin **Kemasukkan Sistem Perakaunan Akruan Kerajaan** dipaparkan.

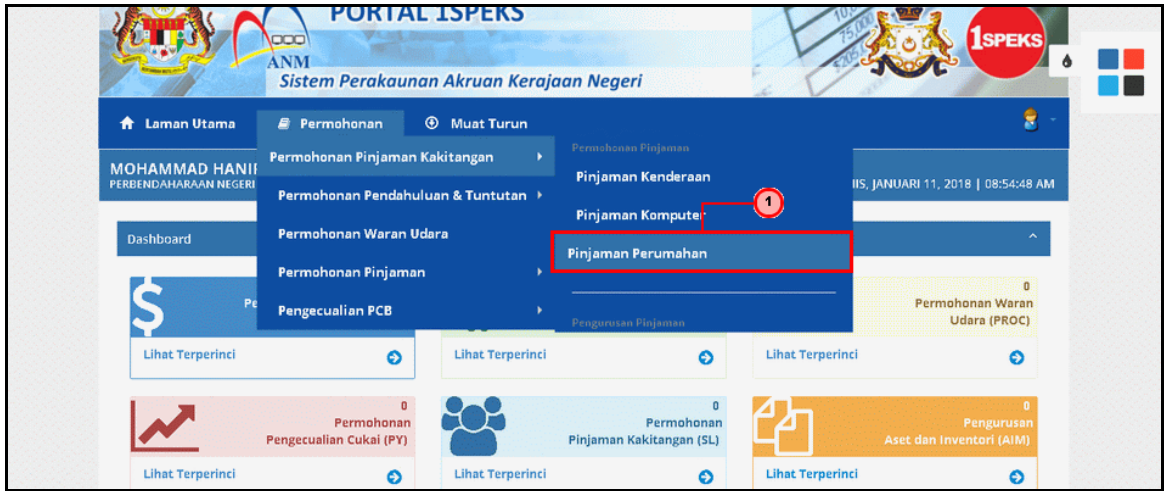

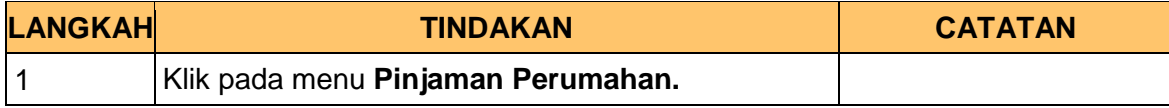

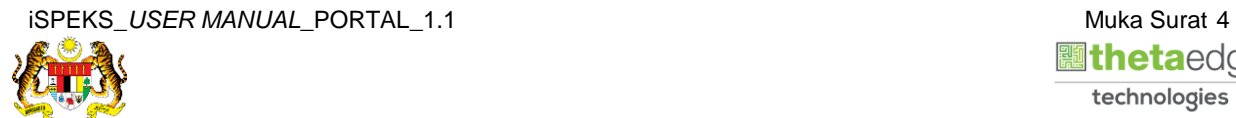

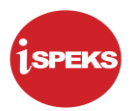

**6.** Skrin **Senarai Pemohonan Pinjaman Perumahan Terdahulu** dipaparkan.

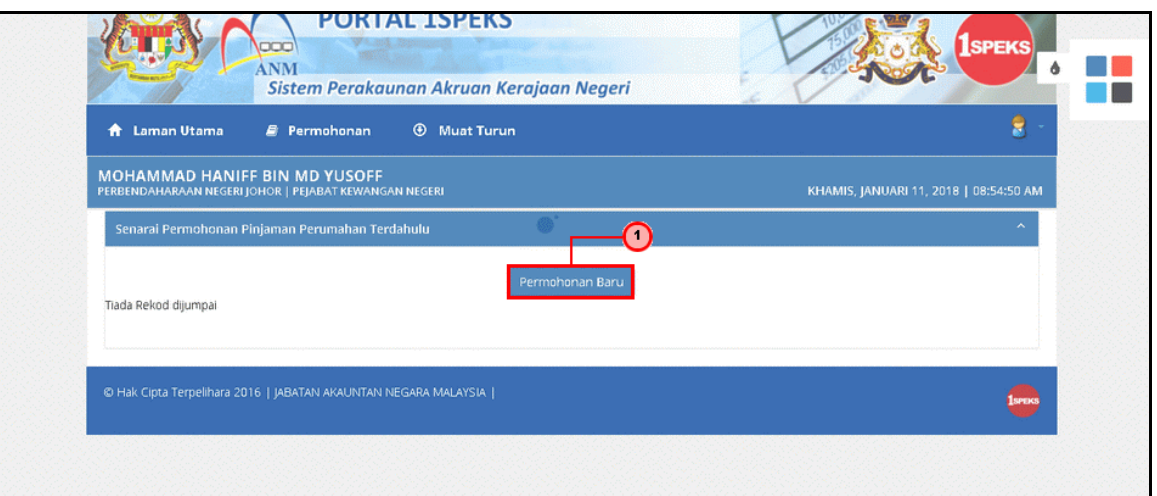

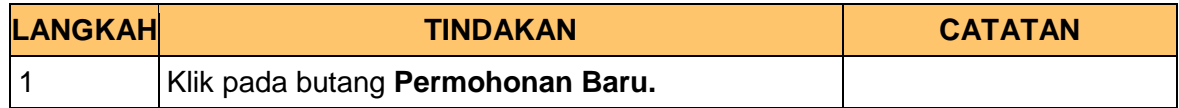

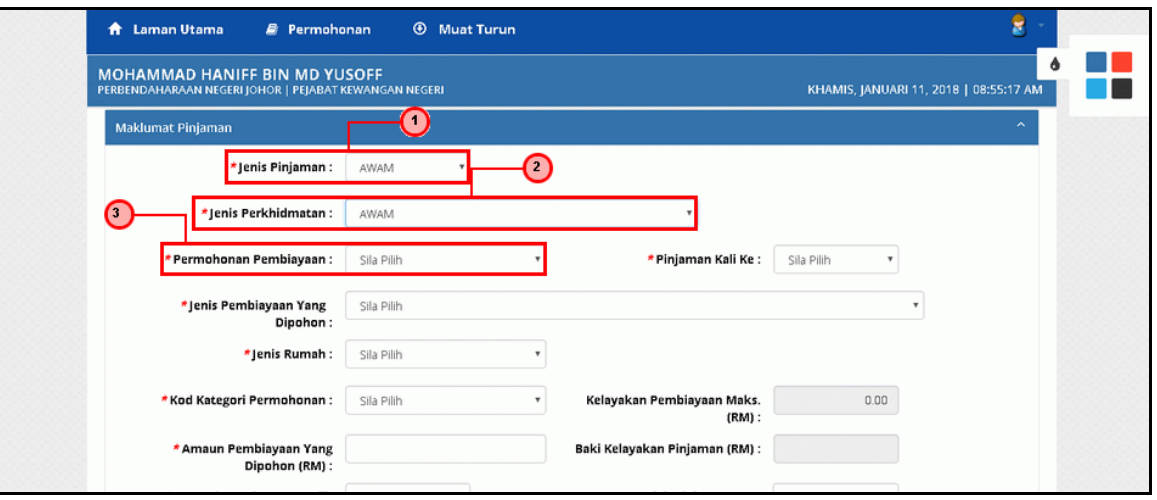

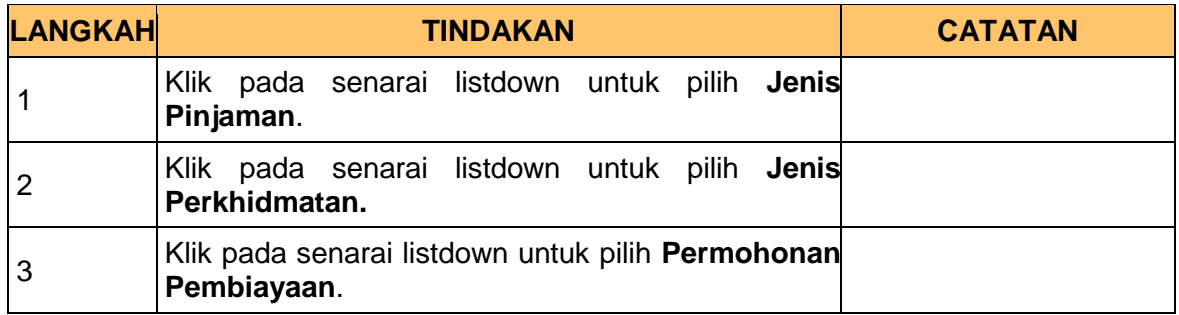

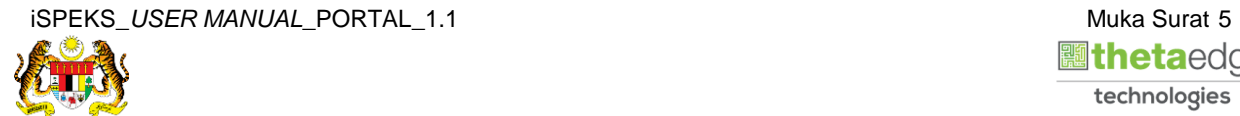

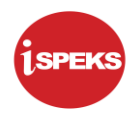

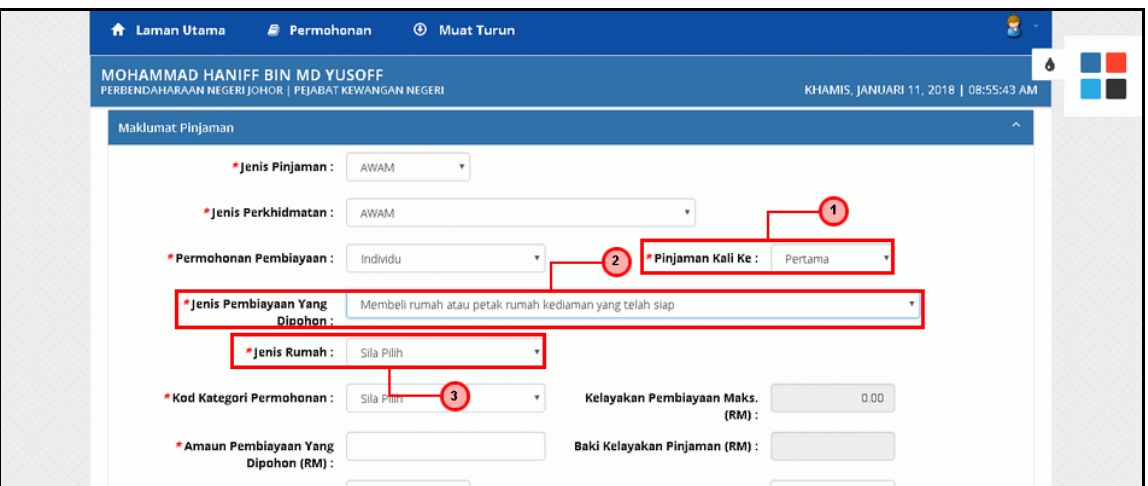

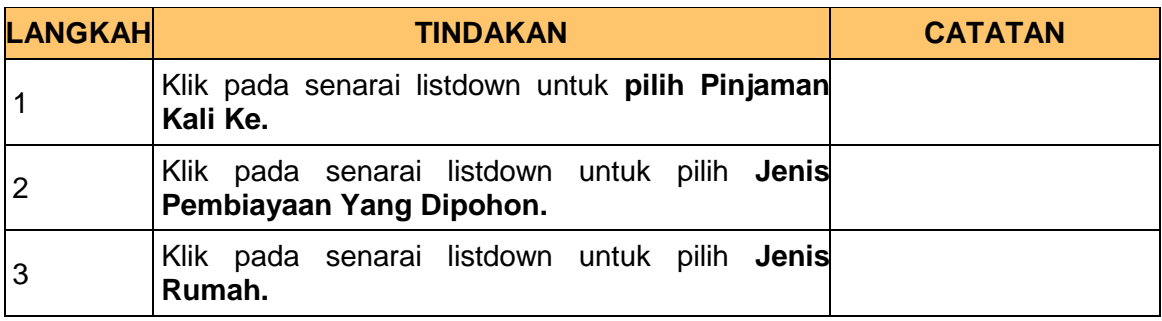

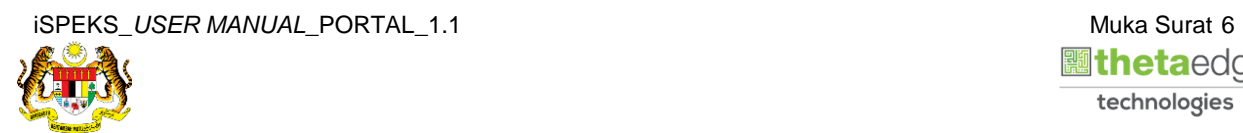

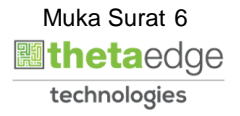

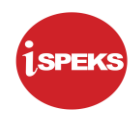

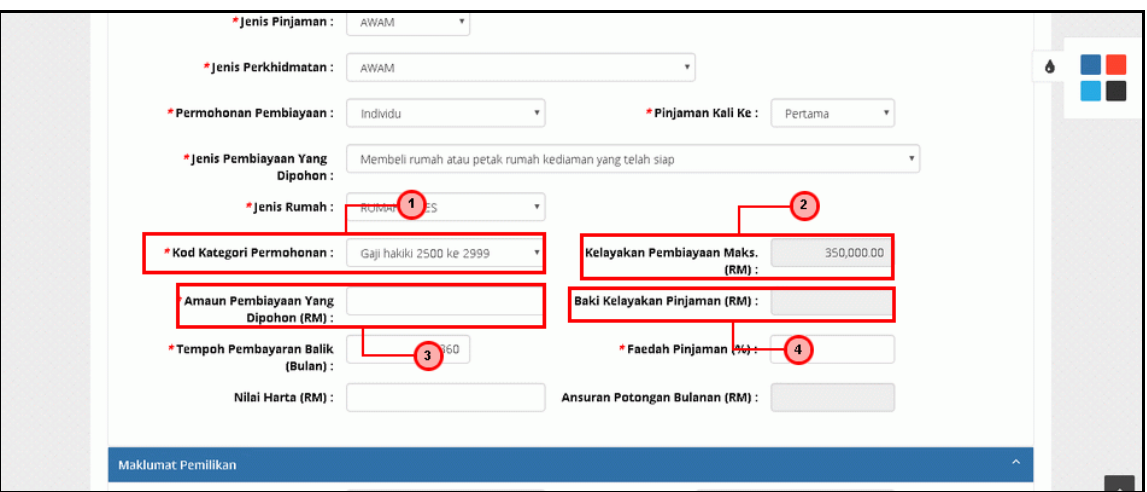

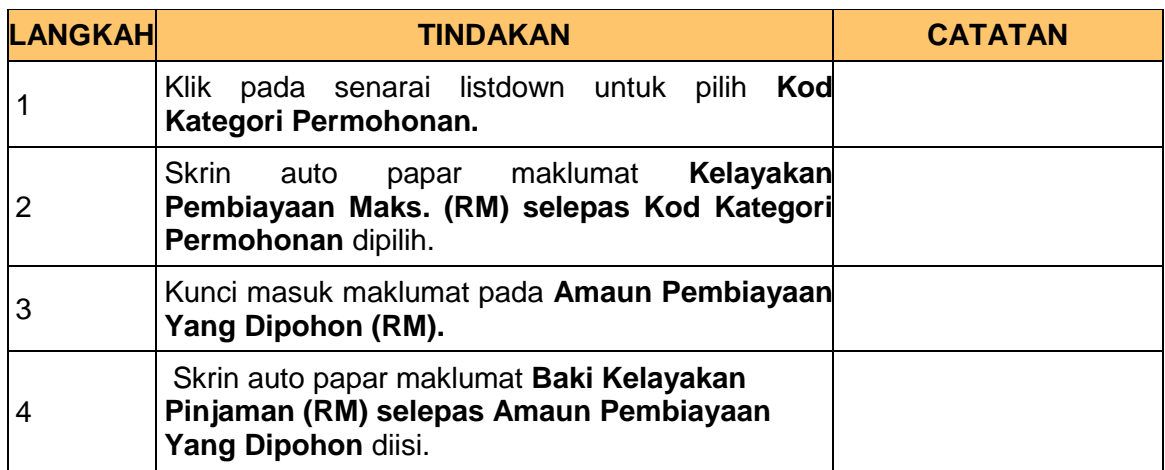

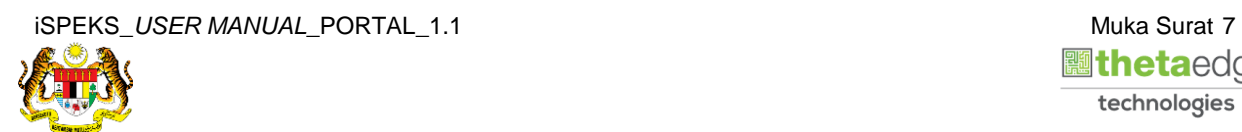

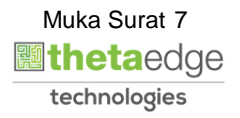

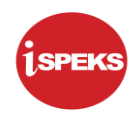

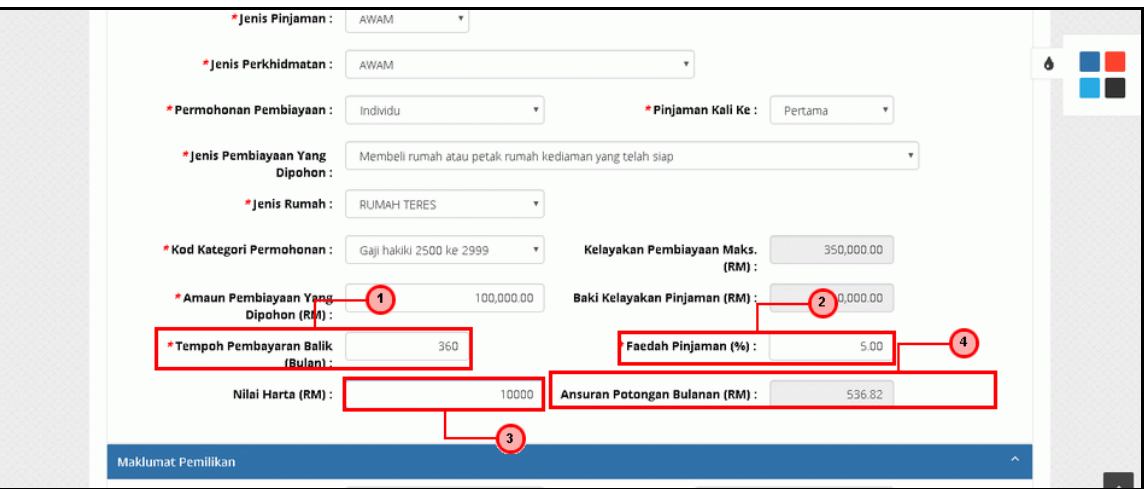

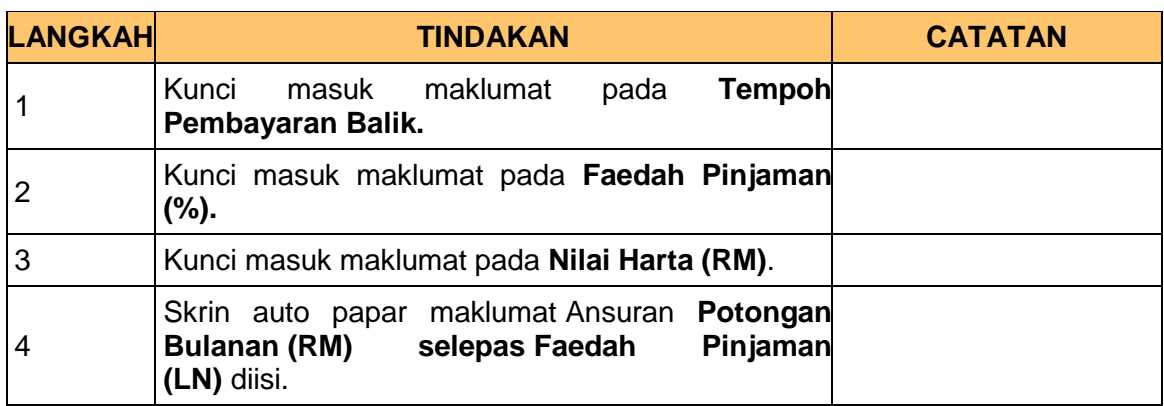

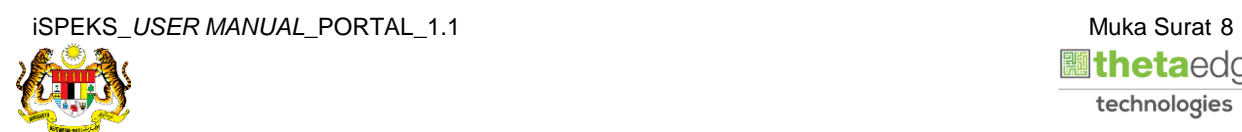

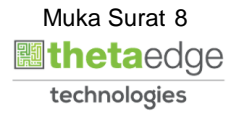

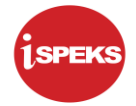

#### **11.** Skrin **Maklumat Pemilikan** dipaparkan.

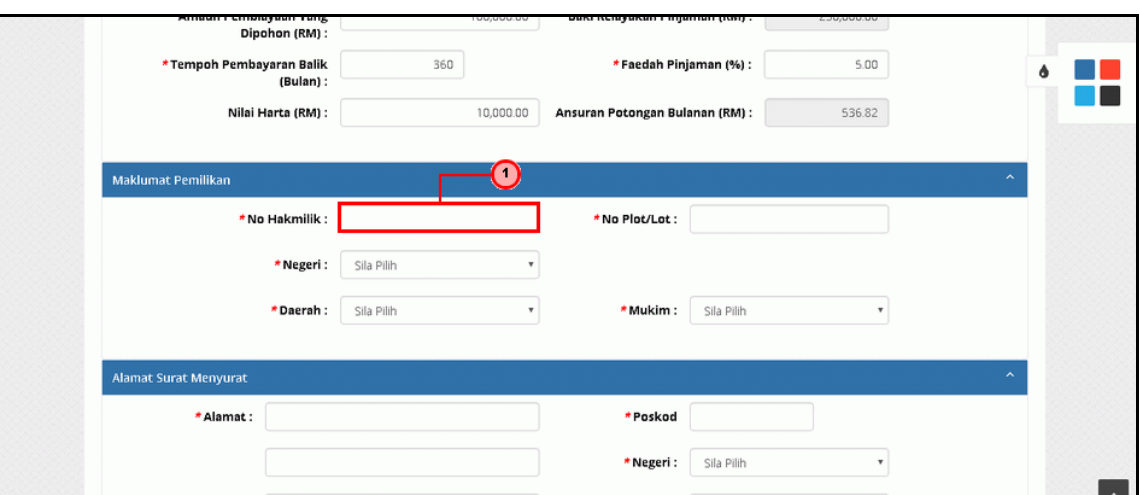

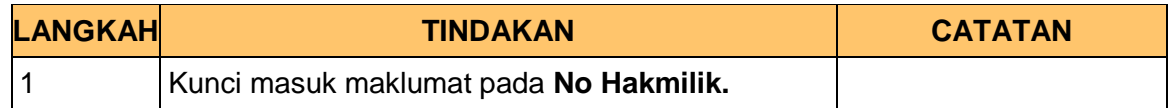

#### **12.** Skrin **Maklumat Pemilikan** dipaparkan.

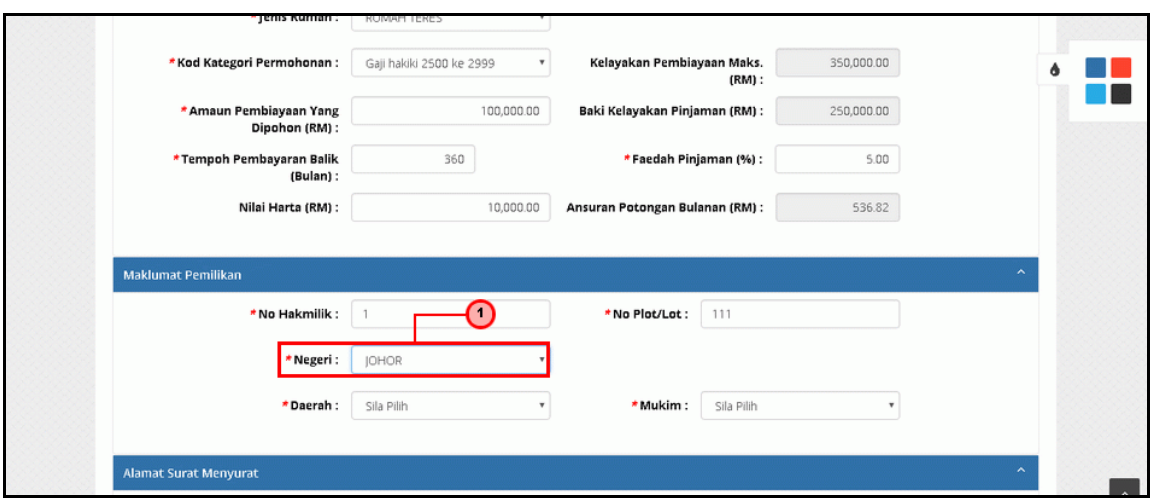

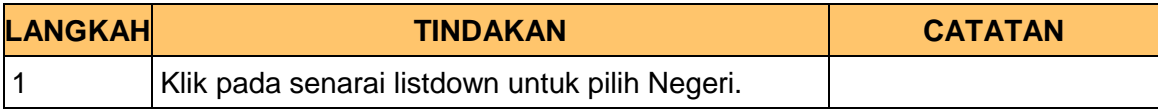

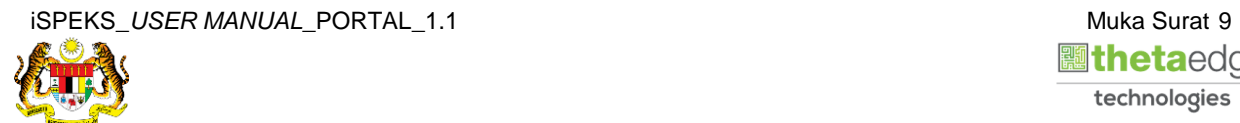

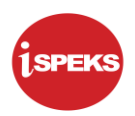

**13.** Skrin **Maklumat Pemilikan** dipaparkan.

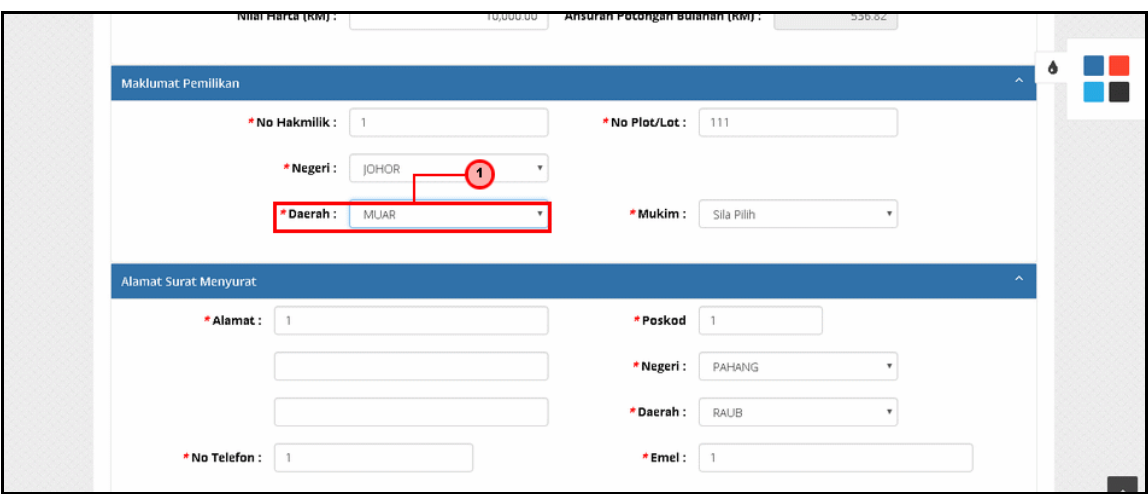

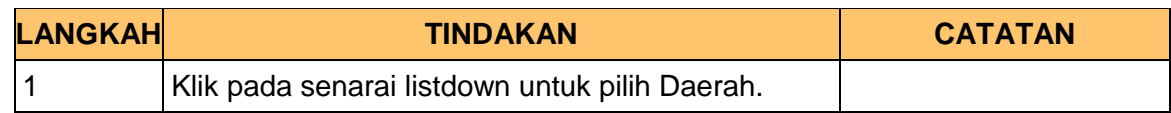

#### **14.** Skrin **Maklumat Pemilikan** dipaparkan.

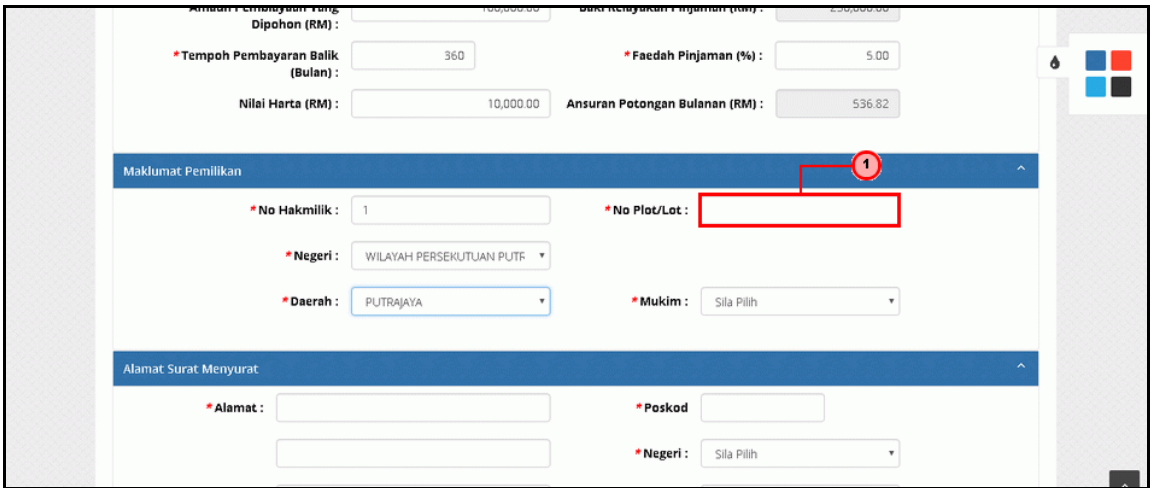

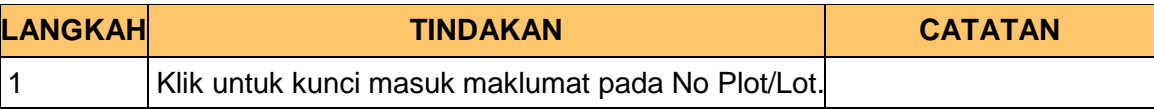

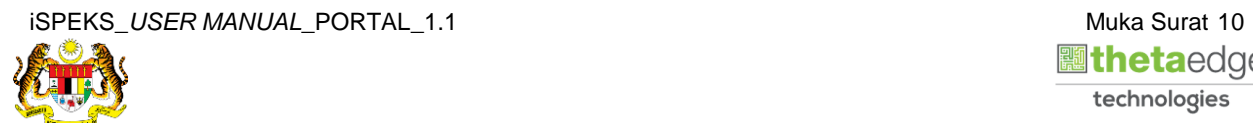

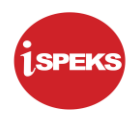

#### **15.** Skrin **Maklumat Pemilikan** dipaparkan.

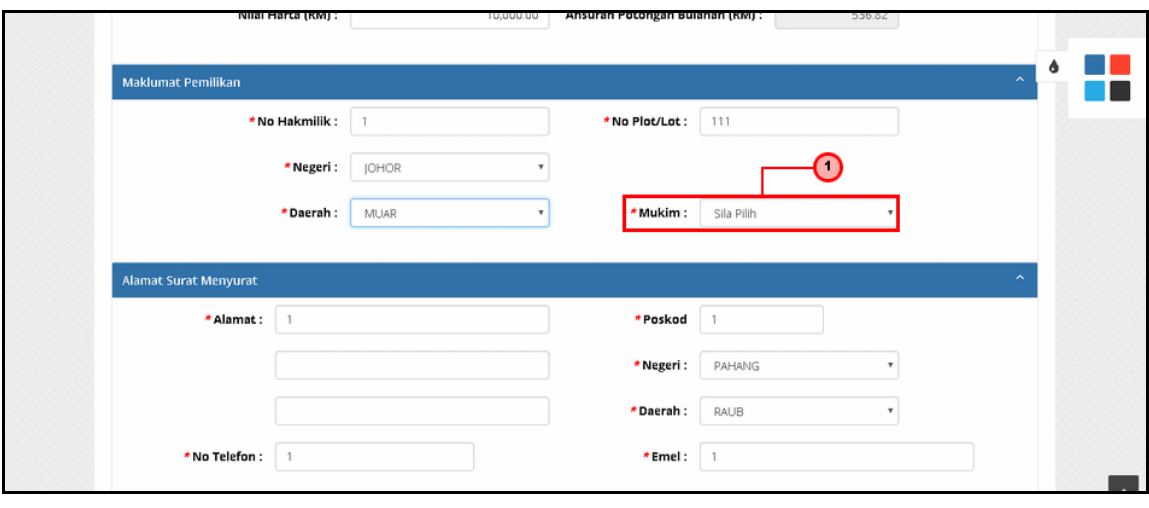

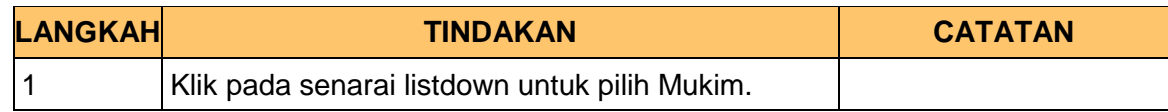

#### **16.** Skrin **Alamat Surat Menyurat** dipaparkan.

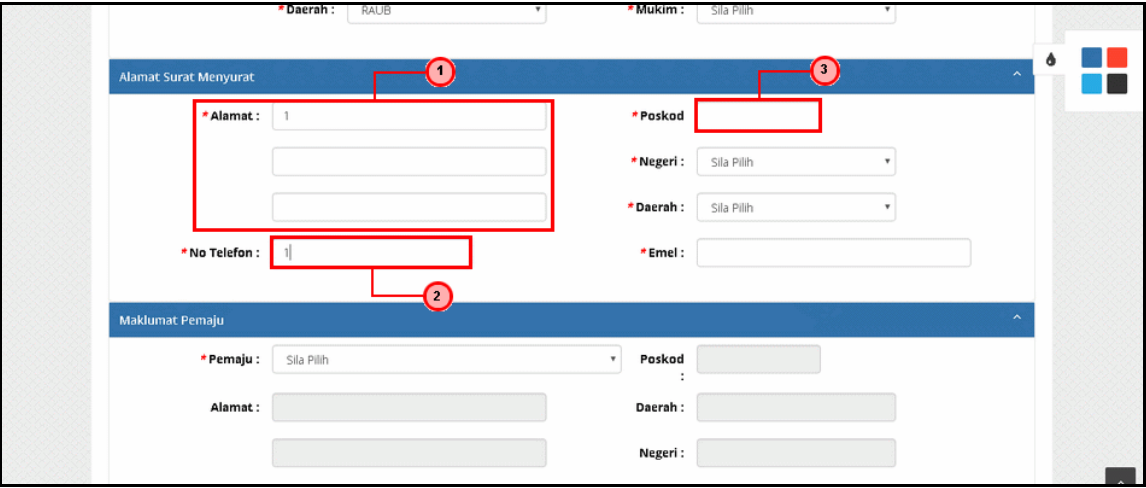

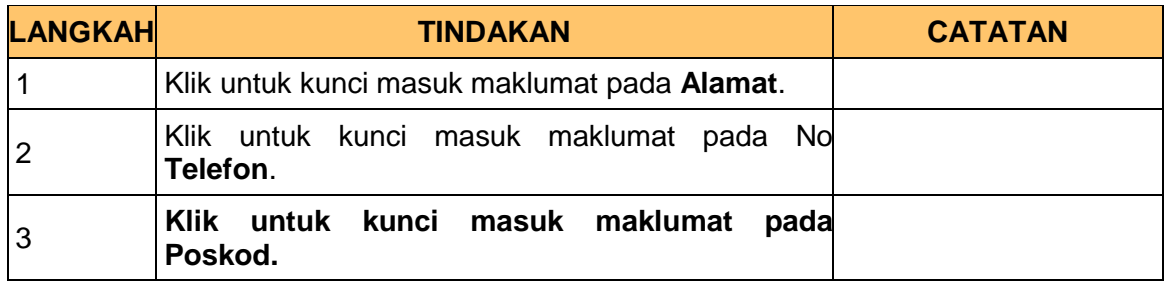

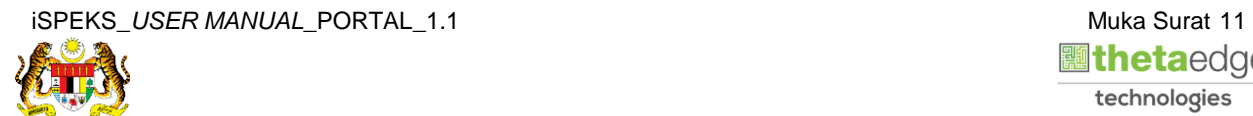

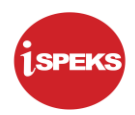

**17.** Skrin **Alamat Surat Menyurat** dipaparkan.

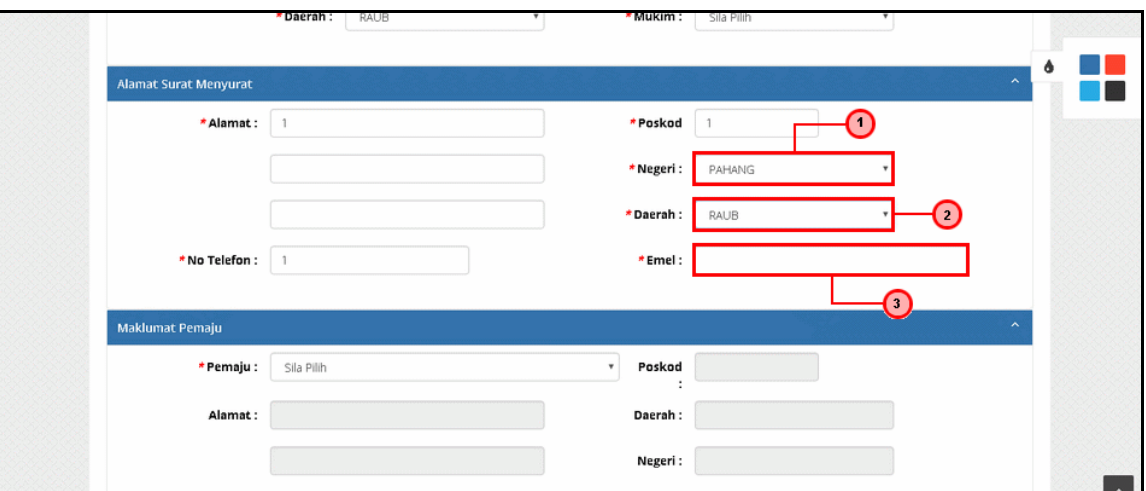

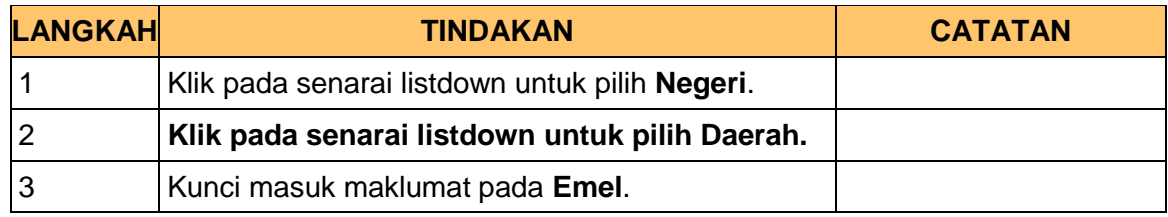

#### **18.** Skrin **Maklumat Pemaju** dipaparkan.

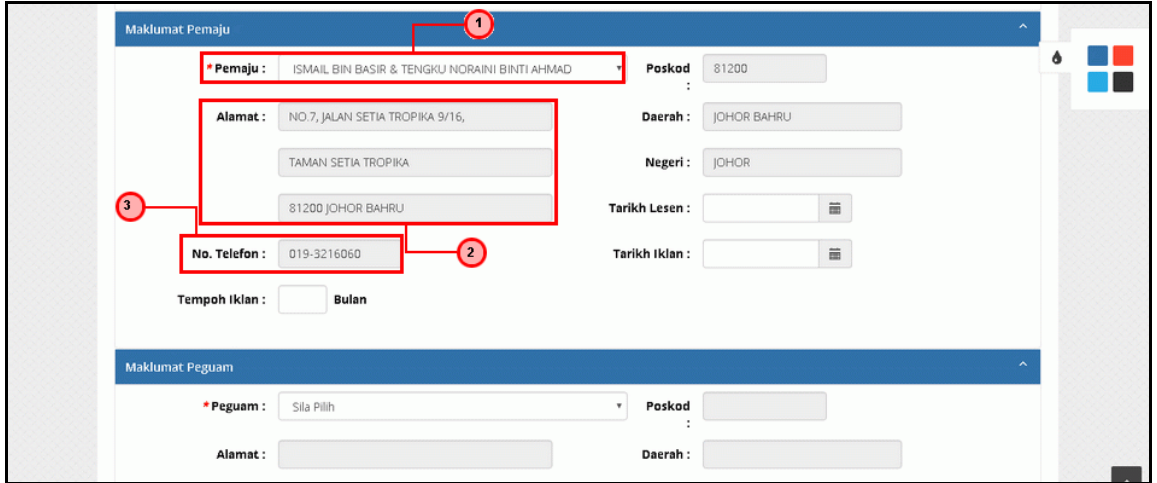

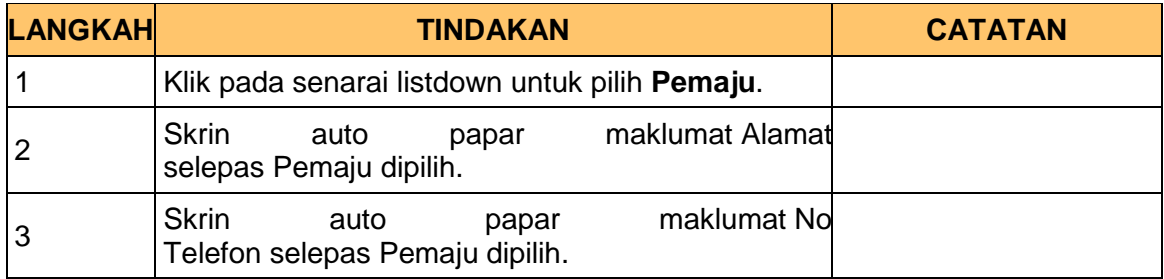

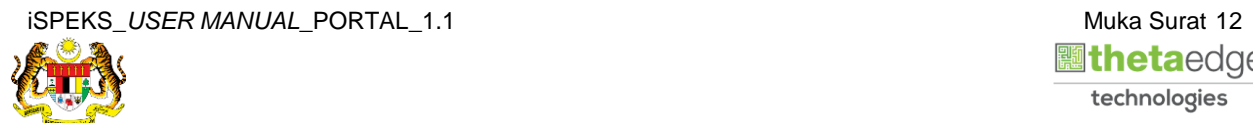

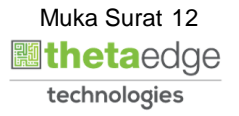

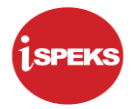

#### **19.** Skrin **Maklumat Pemaju** dipaparkan.

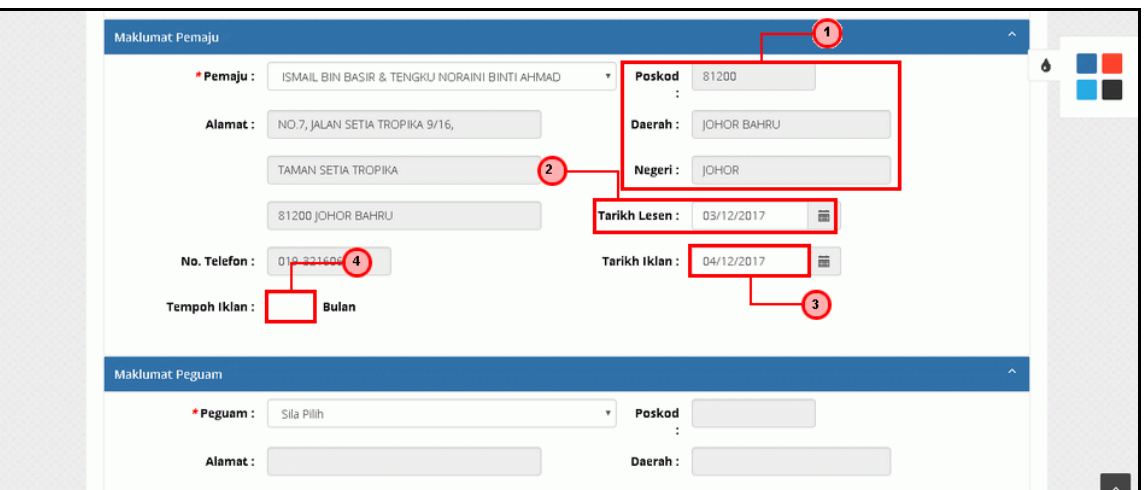

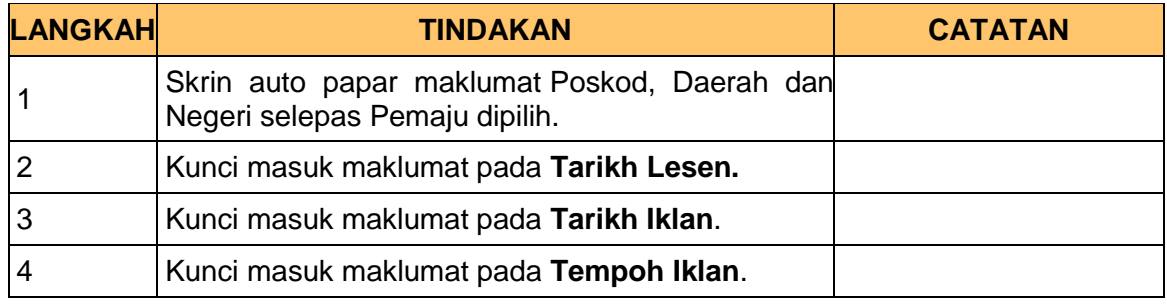

#### **20.** Skrin **Maklumat Peguam** dipaparkan.

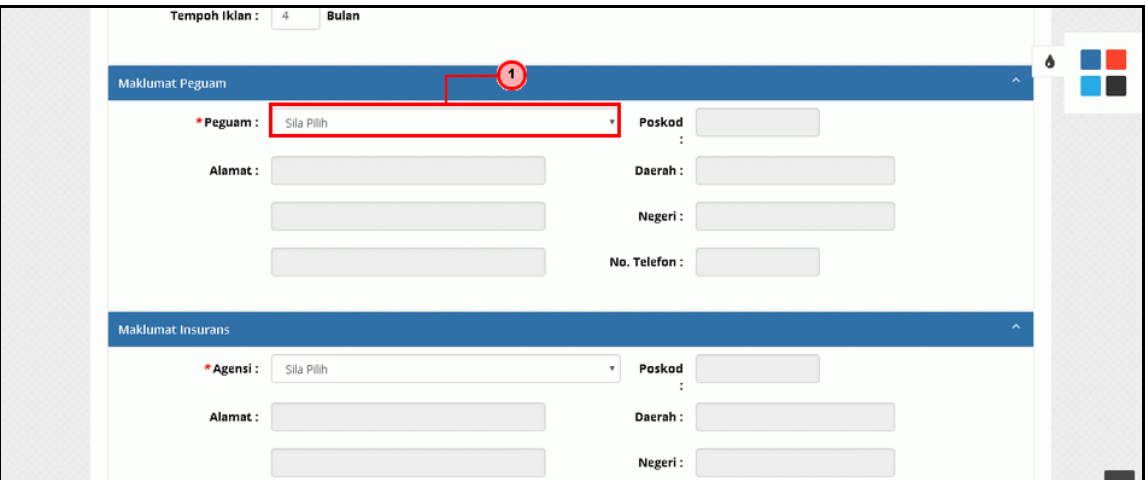

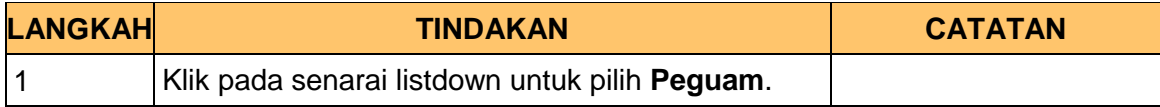

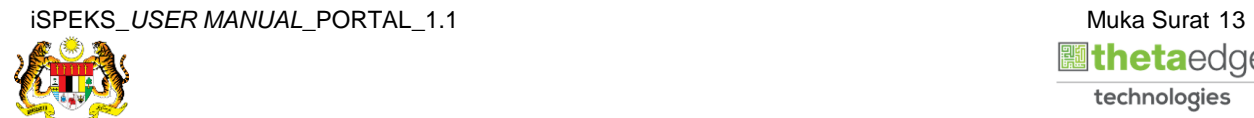

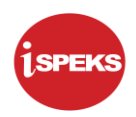

#### **21.** Skrin **Maklumat Peguam** dipaparkan.

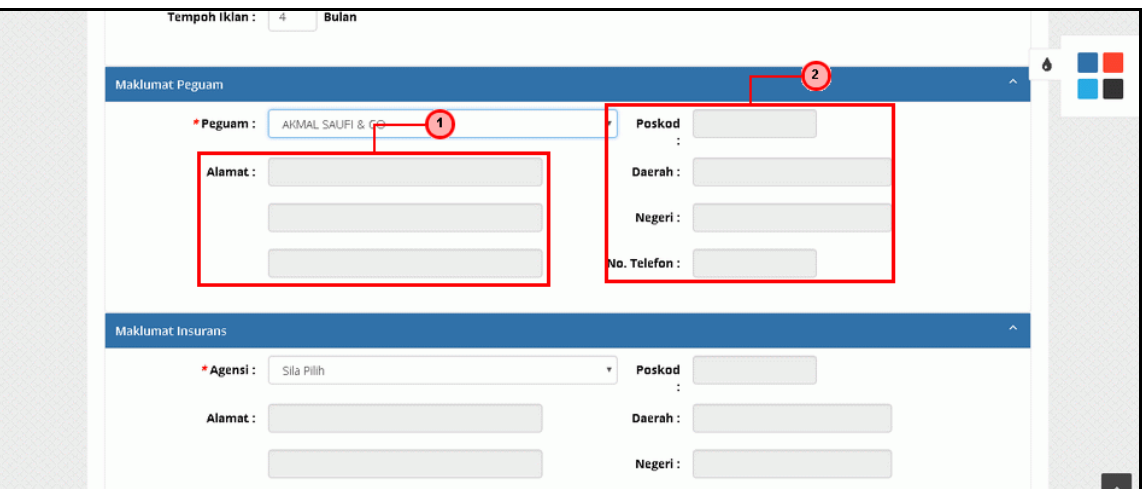

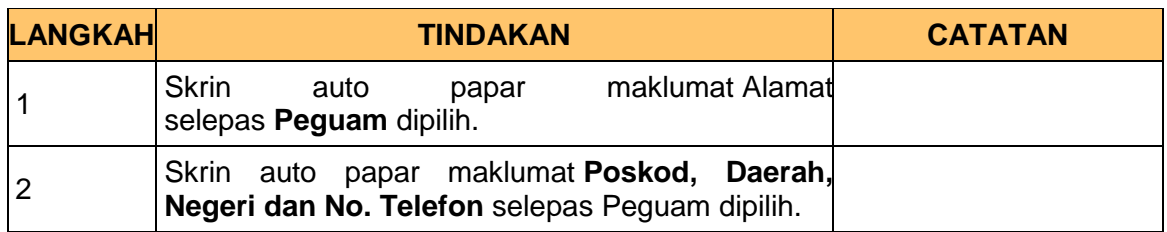

#### **22.** Skrin **Maklumat Insurans** dipaparkan.

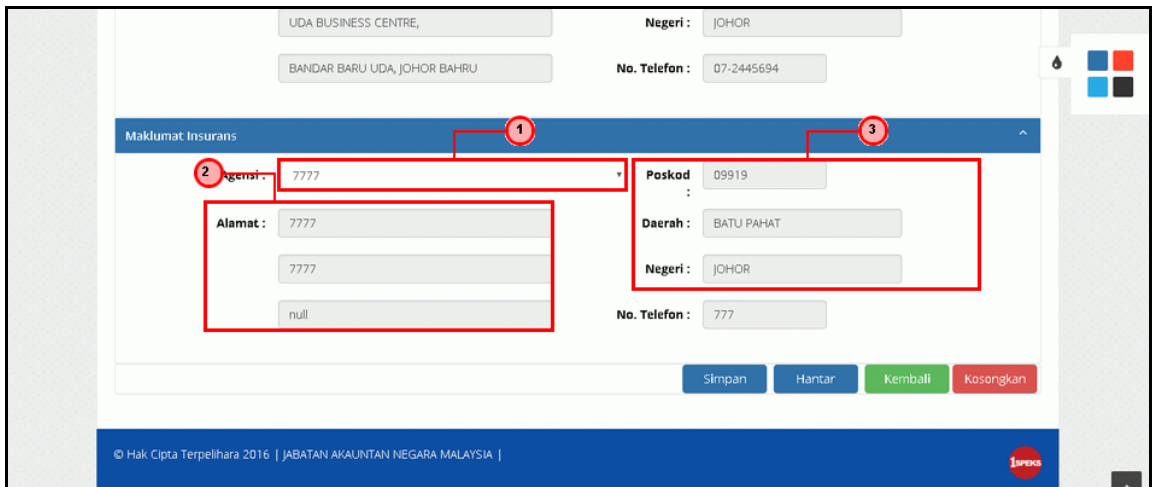

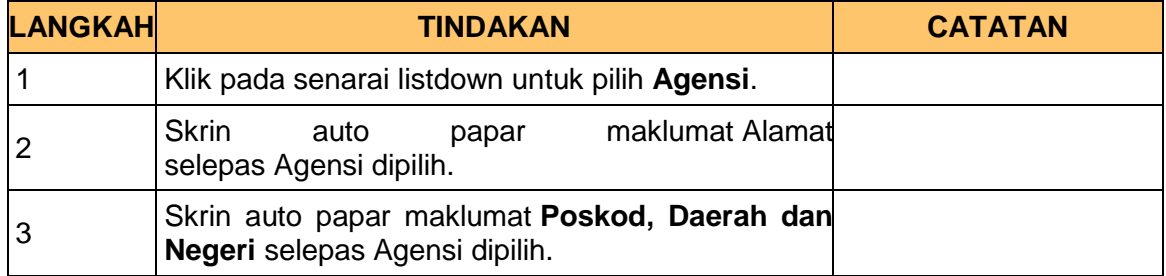

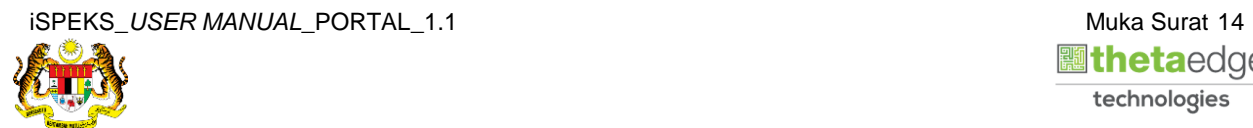

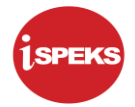

#### **23.** Skrin **Maklumat Insurans** dipaparkan.

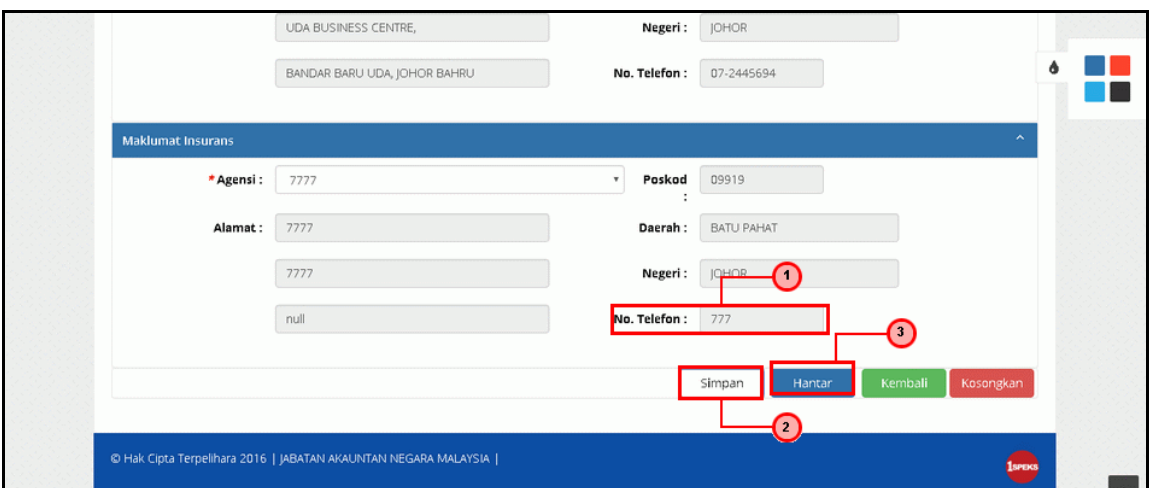

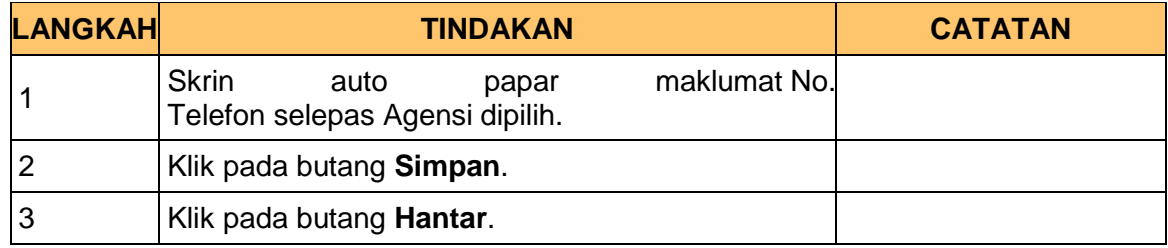

**24.** Skrin **Sistem Perakaunan Akruan Kerajaan** dipaparkan.

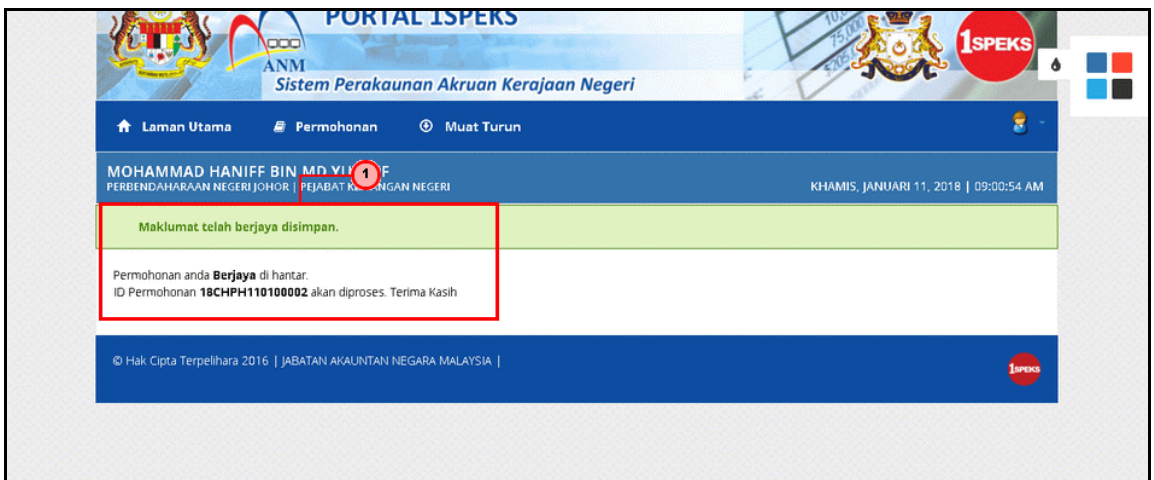

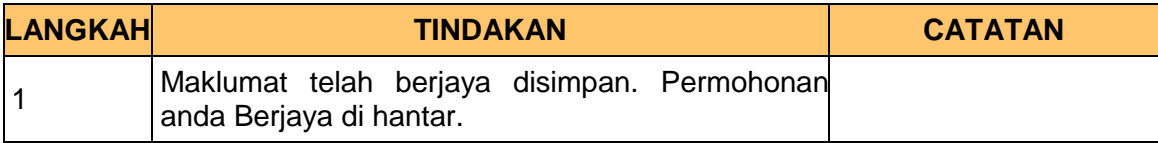

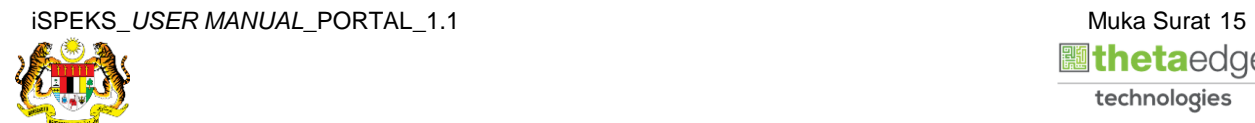

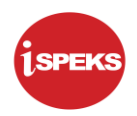

**25.** Skrin **Pemohonan Pinjaman Perumahan** dipaparkan.

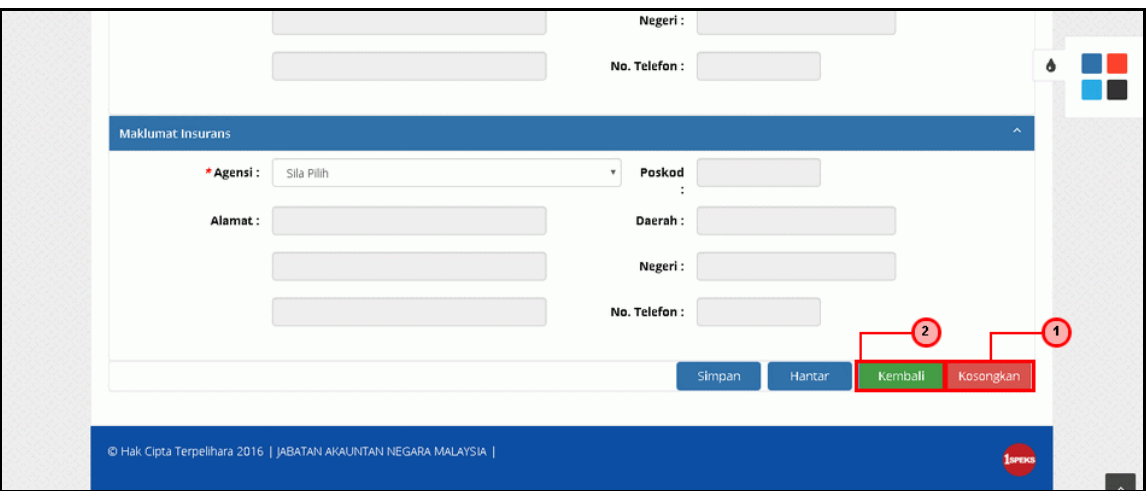

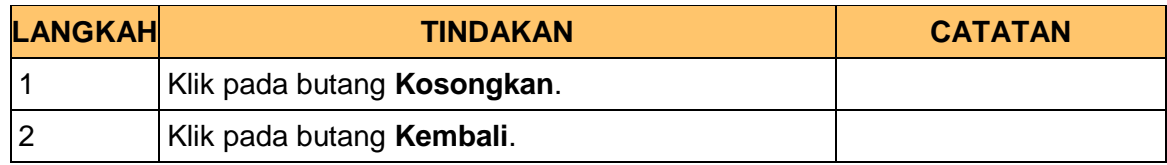

#### **26.** Skrin **Log Keluar** dipaparkan.

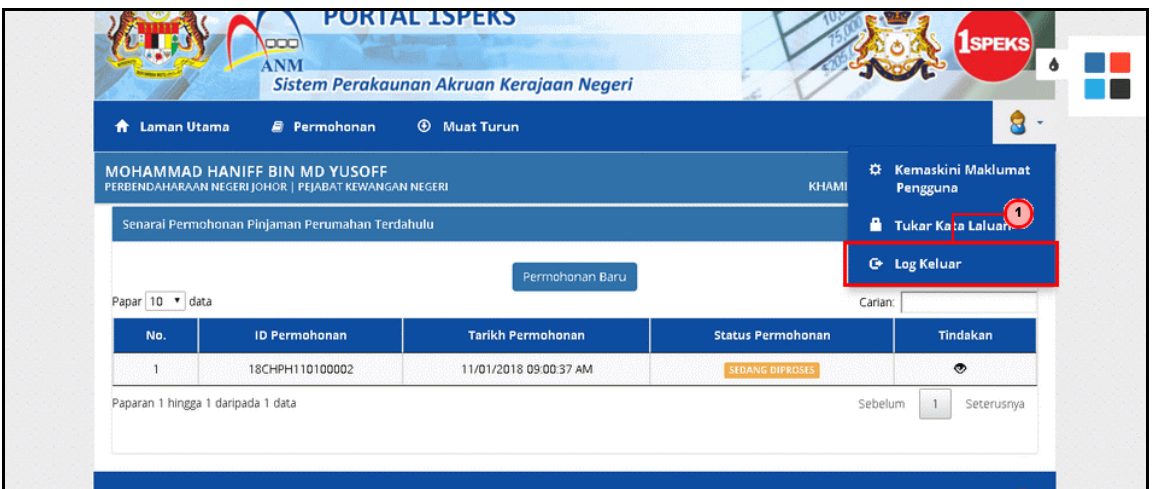

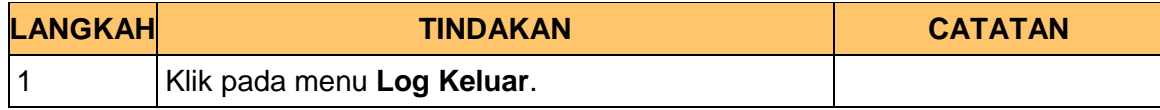

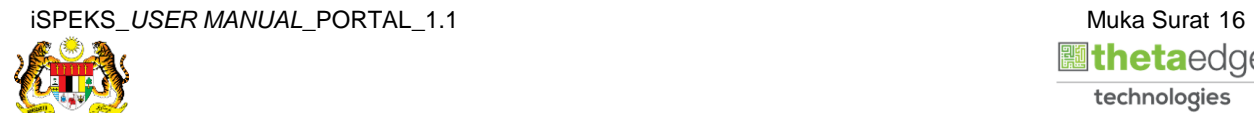

**27.** Skrin **Pengesahan Log Keluar** dipaparkan.

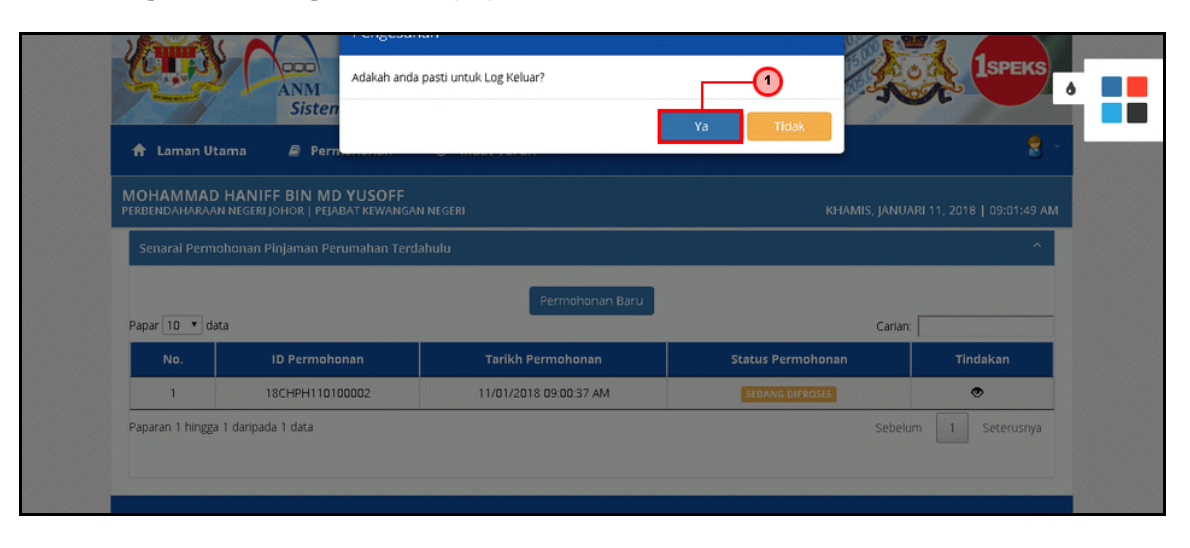

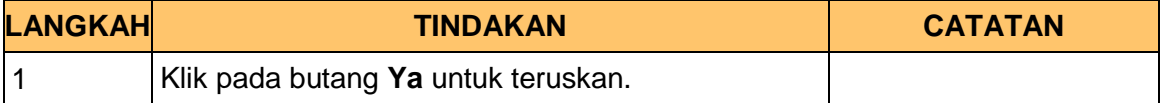

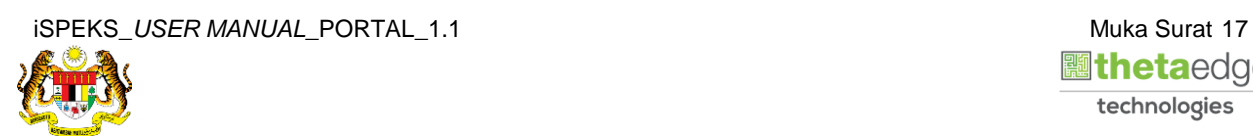

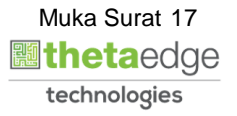